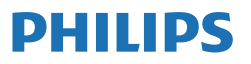

Business Monitor

**3000** Series

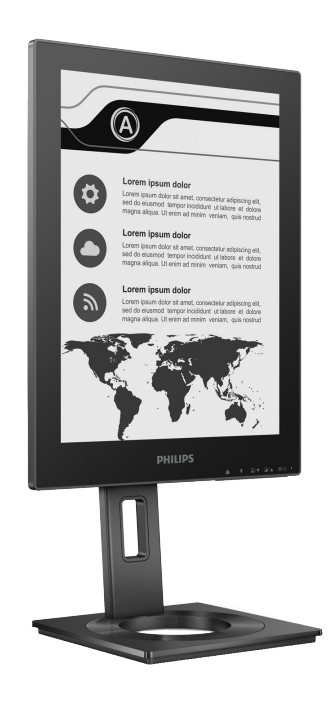

13B1K3300

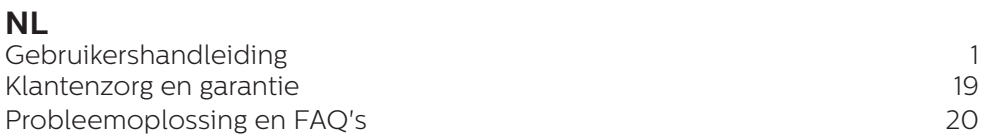

Registreer uw product en krijg ondersteuning op **<www.philips.com/welcome>**

# Inhoudsopgave

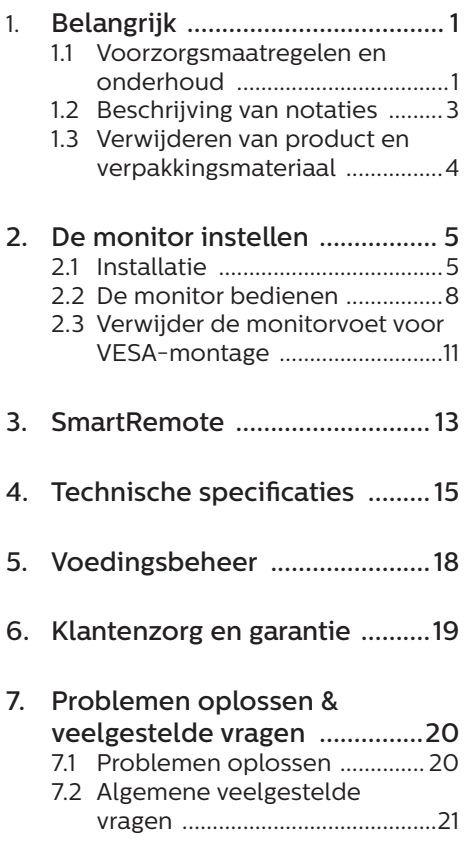

# <span id="page-2-0"></span>1. Belangrijk

Deze elektronische gebruikershandleiding is bedoeld voor iedereen die de Philipsmonitor gebruikt. Neem uw tijd om deze gebruikershandleiding te lezen voordat u de monitor gebruikt. Deze bevat belangrijke informatie en opmerkingen betreffende de bediening van uw monitor.

Deze Philips-garantie is van toepassing, op voorwaarde dat het product op de juiste wijze gebruikt werd, in overeenstemming met de bedieningsinstructies en na overhandiging van de oorspronkelijke factuur of het ontvangstbewijs dat de datum van aankoop, de naam van de dealer en het productienummer van het product aangeeft.

#### 1.1 Voorzorgsmaatregelen en onderhoud

**A** Waarschuwingen

Het gebruik van bedieningselementen, aanpassingen of procedures die niet in deze documentatie zijn vermeld, kunnen leiden tot blootstelling aan schokken, elektrische gevaren en/of mechanische gevaren.

Lees en volg deze instructies bij het aansluiten en gebruiken van uw computermonitor.

#### Gebruik

- Plaats de monitor niet in rechtstreeks zonlicht, krachtige directe lampen en uit de buurt van andere warmtebronnen. Langdurige blootstelling aan een dergelijke omgeving kan verkleuring en schade aan de monitor opleveren.
- Houd de display weg van olie. Olie kan de plastic afdekking van de display beschadigen en de garantie ongeldig maken.
- Verwijder eventuele voorwerpen die in ventilatieopeningen zouden kunnen

vallen of een goede koeling van de elektronica van de monitor in de weg staan.

- Zorg ervoor dat de ventilatieopeningen op de kast niet worden afgesloten.
- Let er bij de plaatsing van de monitor op dat de stekker en het stopcontact gemakkelijk toegankelijk zijn.
- Als u de monitor uitschakelt door het netspanningssnoer of de gelijkspanningskabel los te nemen, dient u voor een normale werking 6 seconden te wachten alvorens het netspanningssnoer of de gelijkspanningskabel weer aan te sluiten.
- Gebruik altijd de door Philips meegeleverde, goedgekeurde voedingskabel. Als uw voedingskabel ontbreekt, neem dan contact op met uw lokale servicecentrum. (Raadpleeg de contactgegevens voor Service vermeld in de handleiding met belangrijke informatie.)
- Bedien onder de gespecificeerde voeding. Zorg ervoor dat u de monitor alleen bedient met de gespecificeerde voeding. Het gebruik van een onjuiste spanning veroorzaakt storing en kan leiden tot brand of een elektrische schok.
- Bescherm de kabel. Trek niet aan de stroomkabel en signaalkabel en buig deze niet. Plaats niet de monitor of enige zware objecten op de kabels; als de kabels beschadigd zijn, kunnen ze brand of een elektrische schok veroorzaken.
- Stel de monitor niet bloot aan heftige vibraties of krachtige impact tijdens het gebruik.
- Voor het vermijden van mogelijke schade, bijvoorbeeld het loskomen van het paneel van de rand, moet u ervoor zorgen dat de monitor niet meer dan -5 graden omlaag kantelt.

Als de maximale kantelhoek van -5 graden wordt overschreden, wordt de monitorschade niet gedekt onder de garantie.

- Laat de monitor tijdens gebruik of vervoer nergens tegen botsen en laat de monitor niet vallen.
- De USB Type-C-poort kon alleen worden aangesloten op specifieke apparatuur met brandbeschermende behuizing in overeenstemming met IEC 62368-1 of IEC 60950-1.
- Excessief gebruik van de monitor kan oogongemakken veroorzaken. Het is beter om vaker kortere pauzes aan uw werkstation te nemen dan langere pauzes en minder vaak; bijvoorbeeld een pause van 5-10 minuten na 50-60 minuten continu werk is meestal beter dan een pauze van 15 minuten elke twee uur.Probeer om geen gespannen ogen te krijgen bij langdurig gebruik van het scherm door:
	- • Kijk naar iets op een andere afstand nadat u tijd naar het scherm hebt gekeken.
	- Knipper vaak bewust tijdens het werk.
	- • Sluit voorzichtig uw ogen en rol ze om te ontspannen..
	- • Plaats het scherm op de juiste hoogte en onder de juiste hoek voor uw lengte.
	- • Stel helderheid en contrast op het juiste niveau in.
	- Pas het omgevingslicht aan de helderheid van het scherm aan, vermijnd TL, en oppervlakken die teveel licht reflecteren.
	- Raadpleeg een dokter als u last van uw ogen krijgt.

#### Onderhoud

Om uw monitor tegen mogelijke schade te beschermen, moet u geen zware druk op de EPD uitoefenen. Pak de monitor bij de rand vast als u hem

wilt verplaatsen; til de monitor niet op met uw hand of vingers op de EPD.

- Reinigingsoplossingen op oliebasis kunnen de plastic onderdelen beschadigen en de garantie ongeldig maken.
- Haal de stekker uit het stopcontact als u van plan bent de monitor gedurende langere tijd niet te gebruiken.
- Haal de stekker uit het stopcontact als u de monitor wilt reinigen met een licht vochtige doek. Het scherm mag worden afgenomen met een droge doek als de monitor is uitgeschakeld. Gebruik voor de reiniging van uw monitor geen organische oplosmiddelen, zoals alcohol of vloeistoffen op basis van ammoniak.
- Stel de monitor ter voorkoming van elektrische schok of permanente schade aan het apparaat niet bloot aan stof, regen, water of een uitzonderlijk vochtige omgeving.
- Maak de monitor, als deze toch nat is geworden, zo snel mogelijk met een droge doek droog.
- Als er water of een andere stof van buitenaf in de monitor terechtkomt, schakel het apparaat dan direct uit en haal de stekker uit het stopcontact. Verwijder vervolgens het water of de andere stof en stuur de monitor naar een servicecentrum.
- Bewaar of gebruik de monitor niet op locaties die zijn blootgesteld aan hitte, direct zonlicht of extreme koude.
- Om de beste prestaties uit uw monitor te halen en lange tijd plezier te hebben van uw aankoop, dient u de monitor te gebruiken op een plaats die voldoet aan de volgende voorwaarden op het gebied van temperatuur en vochtigheid.
	- • Temperatuur: 0-40°C 32-104°F

<span id="page-4-0"></span>• Vochtigheid: 20-80% relatieve luchtvochtigheid

Belangrijke informatie betreffende inbranden/spookbeelden

In geval van ghosting van het beeldop het scherm, gebruik dan de knop Inbranden wissen op de display om het scherm te vernieuwen.

#### Service

- Het deksel van de behuizing dient alleen te worden geopend door gekwalificeerd servicepersoneel.
- Als u een document voor reparatie of integratie nodig hebt, kunt u contact opnemen met uw lokale servicecentrum. (Raadpleeg de contactgegevens voor Service vermeld in de handleiding met belangrijke informatie.)
- • Raadpleeg de "Technische specificaties" voor informatie over het transporteren.
- Laat uw monitor niet in een auto/ kofferbak onder direct zonlicht achter.

## **Opmerking**

Raadpleeg een servicetechnicus als de monitor niet normaal werkt of als u er niet zeker van bent welke procedure u moet volgen als u de in deze handleiding gegeven bedieningsinstructies hebt opgevolgd.

## 1.2 Beschrijving van notaties

In de volgende paragrafen worden de notatiemethodieken beschreven die in dit document worden gebruikt.

#### Opmerkingen, voorzorgsmaatregelen en waarschuwingen

In deze handleiding kunt u tekstblokken aantreffen die zijn voorzien van een pictogram en waarin de tekst vet of cursief is weergegeven. Deze alinea's bevatten opmerkingen, voorzorgsmaatregelen of waarschuwingen. Zij worden als volgt gebruikt:

## **Opmerking**

Dit pictogram vestigt de aandacht op belangrijke gegevens en adviezen die u kunnen helpen uw computersysteem effectiever te gebruiken.

## **A** Voorzichtig

Dit pictogram wijst u op informatie waarin u wordt verteld hoe u mogelijke hardwarebeschadiging of dataverlies kunt vermijden.

## **A** Waarschuwing

Dit pictogram wijst op risico's op lichamelijk letsel en op informatie over het voorkomen van dergelijke problemen.

Sommige waarschuwingen zijn in een andere lay-out weergegeven en niet van een pictogram voorzien. In zulke gevallen betreft het waarschuwingen die worden vermeld omdat dit door een regulerende instantie is voorgeschreven.

## <span id="page-5-0"></span>1.3 Verwijderen van product en verpakkingsmateriaal

Voorschriften voor het verwijderen van afval van elektrische en elektronische apparatuur - AEEA

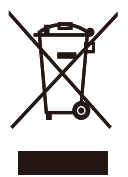

This marking on the product or on its packaging illustrates that, under European Directive 2012/19/EU governing used electrical and electronic appliances, this product may not be disposed of with normal household waste. You are responsible for disposal of this equipment through a designated waste electrical and electronic equipment collection. To determine the locations for dropping off such waste electrical and electronic, contact your local government office, the waste disposal organization that serves your household or the store at which you purchased the product.

Your new monitor contains materials that can be recycled and reused. Specialized companies can recycle your product to increase the amount of reusable materials and to minimize the amount to be disposed of.

All redundant packing material has been omitted. We have done our utmost to make the packaging easily separable into mono materials.

Please find out about the local regulations on how to dispose of your old monitor and packing from your sales representative.

Taking back/Recycling Information for Customers

Philips establishes technically and economically viable objectives to optimize the environmental performance of the organization's product, service and activities.

From the planning, design and production stages, Philips emphasizes the important of making products that can easily be recycled. At Philips, endof-life management primarily entails participation in national take-back initiatives and recycling programs whenever possible, preferably in cooperation with competitors, which recycle all materials (products and related packaging material) in accordance with all Environmental Laws and taking back program with the contractor company.

Your display is manufactured with high quality materials and components which can be recycled and reused.

To learn more about our recycling program please visit

http://www.philips.com/a-w/about/ sustainability.html

# <span id="page-6-0"></span>2. De monitor instellen

## 2.1 Installatie

#### **Inhoud verpakking**

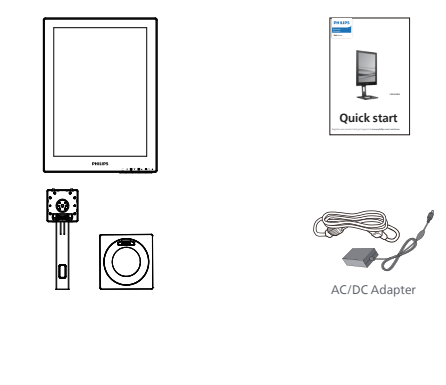

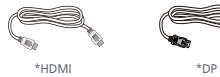

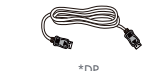

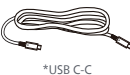

\* Verschilt afhankelijk van de regio

## $\ominus$  Opmerking

Gebruik alleen de voedingsadapter model: Philips ADPC1936.

- **2** Installeer de voet
- 1. Leg de monitor met het scherm omlaag op een effen oppervlak. Let op dat u het scherm niet krast of beschadigt.

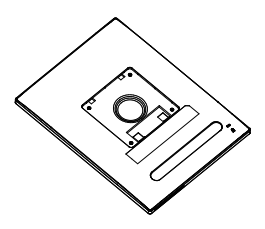

- 2. Houd de voet met twee handen vast.
	- (1) Bevestig de voet voorzichtig aan de standaard.
	- (2) Gebruik uw vingers voor het vastmaken van de schroef die zich onderaan de basis bevindt.
	- (3) Gebruik een schroevendraaier voor het vastmaken van de schroef die zich onderaan de basis bevindt, en zet de basis stevig vast tegen de kolom.
	- (4) Bevestig de voet voorzichtig aan het VESA-montagegebied tot de grendel de voet vastzet.

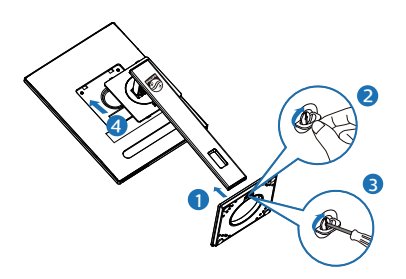

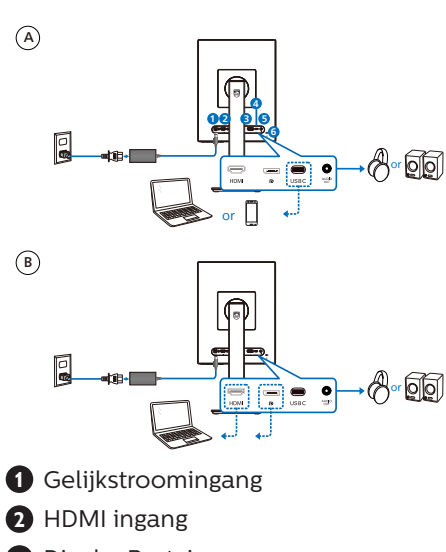

**3** Aansluiten van uw monitor

- **3** DisplayPort-ingang
- **4** USB C
- **5** Audio uitgang
- **6** Kensington anti-diefstal slot

## **Opmerking**

De monitor kan voedings- en videosignaal ontvangen via de USB-C-poort. De HDMI- en DP-poort dient alleen als videosignaalingang voor de monitor, en het kan een apparaat niet opladen. De monitor ontvangt stroom van de voedingsadapter, indien deze is aangesloten.

Aansluiten op de pc

- 1. Sluit de voedingskabel stevig aan op de achterkant van de monitor.
- 2. Schakel uw computer uit en haal de netvoedingskabel uit het stopcontact.
- 3. Sluit de signaalkabel van de monitor aan op de videopoort op de achterzijde van uw computer.
- 4. Sluit de netvoedingskabels van uw computer en van de monitor aan op een stopcontact.
- 5. Zet de computer en de monitor aan. Als er een beeld op de monitor verschijnt, is de installatie voltooid.

## **4** Vermogensafgifte

Met voedingsadapter aangesloten op de monitor:

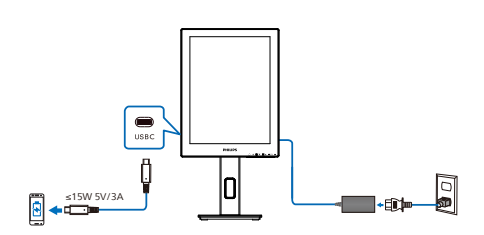

De USB-C-poort van deze monitor kan 15W en 5V/3A stroom leveren voor opladen van uw apparaat.

Er zijn verschillende apparaten op de markt die in ontwerp of instelling kunnen afwijken van de specificatie. Aangezien uw apparaat andere vermogensvereisten kan hebben dan de USB-C-poort van de monitor kan leveren, kunnen wij er niet zoor zorgen dat de USB-C van onze monitor met 15W (5V/3A) kan voldoen aan de vermogensafgifte aan uw apparaat. Zie de technische specificaties van de fabrikant van uw apparaat voor aanbevelingen om schade aan uw apparaat te voorkomen.

Zonder voedingsadapter aangesloten op de monitor:

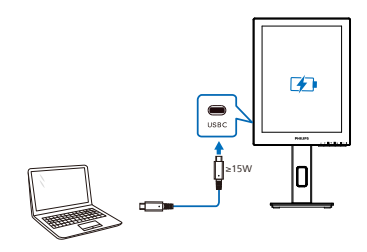

De monitor kan van stroom worden voorzien door het apparaat via USB-C met ondersteuning van tot 65W met 5V/3A, 7V/3A, 9V/3A, 10V/3A, 12V/3A, 15V/3A, 20V/3,25A.

#### **Opmerking**

Het wordt sterk aanbevolen om de voedingsadapter aan te sluiten bij het gebruik van een mobiele telefoon met de monitor voor beter gebruik. Denk eraan dat het scherm kan flikkeren of zwart kan worden wanneer de batterij in uw batterij bijna leeg is. Sluit de stroom aan om deze situatie op te lossen.

## <span id="page-9-0"></span>2.2 De monitor bedienen

#### **1** Beschrijving van de bedieningsknoppen

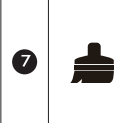

Inbranden wissen: Vernieuw het scherm om ghosting van beeld te wissen.

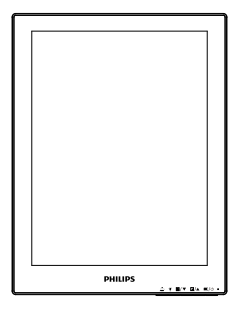

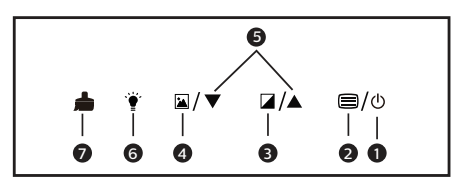

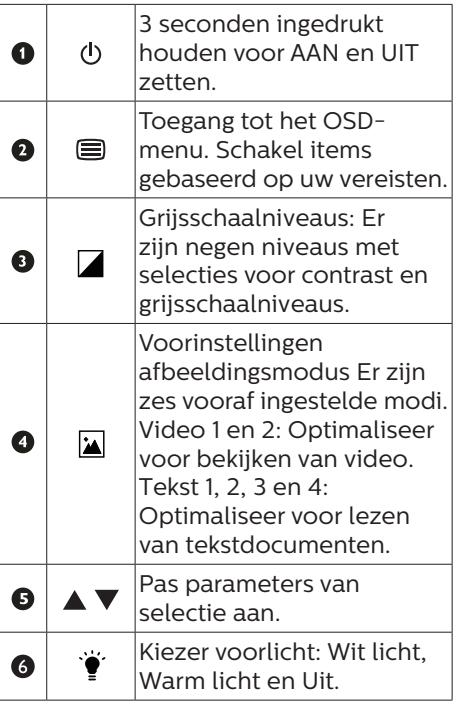

#### **2** Het OSD-menu

Hieronder vindt u een algemeen overzicht van de structuur van On-Screen Display. U kunt dit als referentie gebruiken als u later met de verschillende aanpassingen werkt.

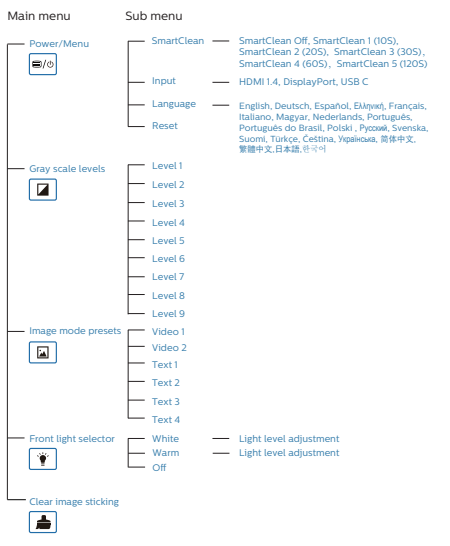

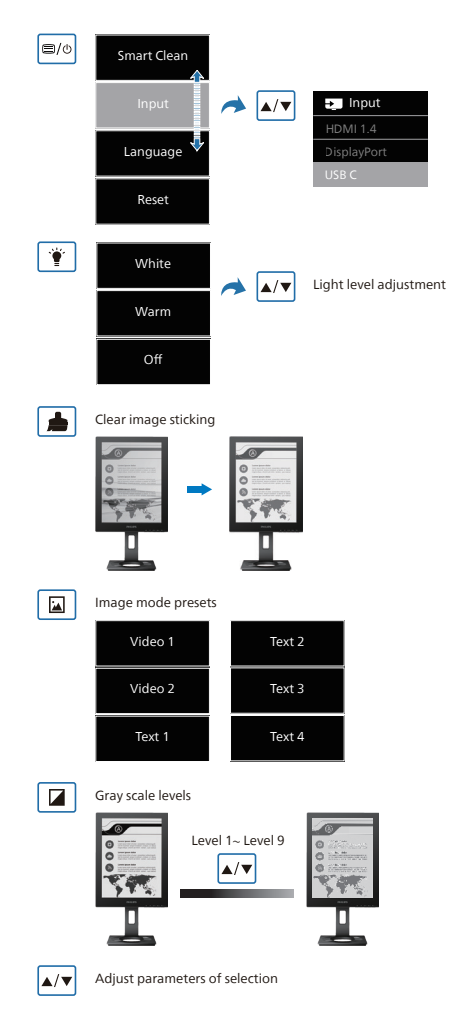

#### **Opmerking**

• De EPD-monitor is geoptimaliseerd voor het lezen van tekst. Het is een bi-stabiele reflecterende display, die een lagere vernieuwingsfrequentie heeft vergeleken met de LCDmonitor. Het wordt sterk aanbevolen om de SmartRemote-app te gebruiken die voor u een snellere en gemakkelijkere manier biedt om uw bestanden weer te geven op de EPD-display.

## **3** Melding van de resolutie

Deze monitor is ontworpen voor optimale prestaties met zijn oorspronkelijke resolutie, 1200 x 1600. Wordt de monitor ingeschakeld met een andere resolutie, dan verschijnt er een melding op het scherm: Gebruik 1200 x 1600 voor het beste resultaat.

Dit bericht kan worden uitgeschakeld onder Setup (Instellingen) in het OSDmenu.

**4** Fysieke functie

#### Kantelen

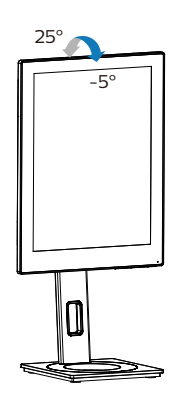

Draaivoet

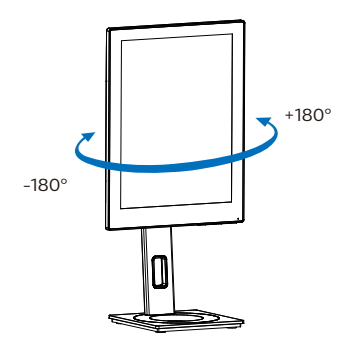

## Hoogteafstelling

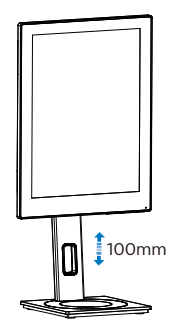

Roteren

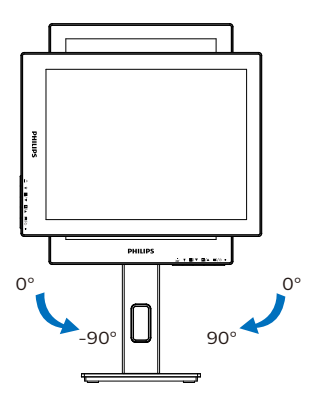

**Waarschuwing** 

- Voor het vermijden van mogelijke schade aan het scherm, bijvoorbeeld het loskomen van het paneel, moet u ervoor zorgen dat de monitor niet meer dan -5 graden omlaag kantelt.
- • Druk niet op het scherm bij het aanpassen van de hoek van de monitor. Pak alleen de rand vast.

## <span id="page-12-0"></span>2.3 Verwijder de monitorvoet voor VESA-montage

Volg de onderstaande instructies voordat u begint met het demonteren van de monitorvoet, om eventuele schade of letsel te voorkomen.

1. Trek de monitorvoet uit naar zijn maximale hoogte.

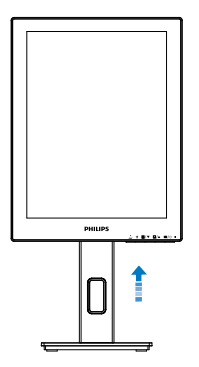

2. Leg de monitor met het scherm omlaag op een effen oppervlak. Let op dat u het scherm niet krast of beschadigt. Til vervolgens de monitorvoet op.

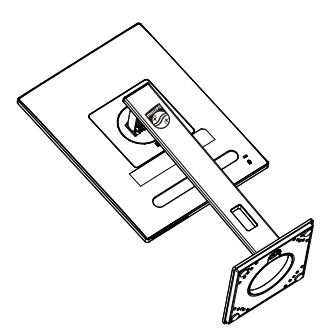

3. Houd de ontgrendelknop ingedrukt, kantel de voet en schuif deze naar buiten.

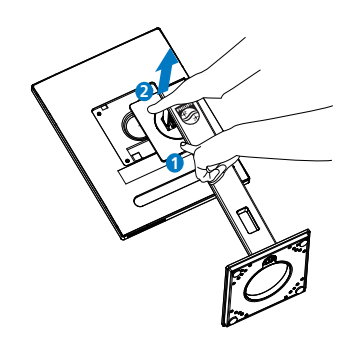

#### **Opmerking**

Deze monitor ondersteunt een 100mm x 100mm VESA-compatibele montageinterface. VESAmontageschroef M4. Neem altijd contact op met de fabrikant voor een wandmontage.

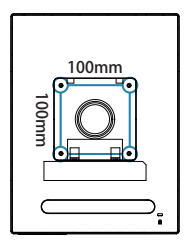

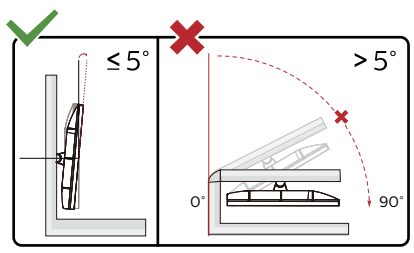

\* Het display-ontwerp kan anders zijn dan als geïllustreerd.

#### **Waarschuwing**

• Voor het vermijden van mogelijke schade aan het scherm, bijvoorbeeld het loskomen van het paneel, moet u ervoor zorgen dat de monitor niet meer dan -5 graden omlaag kantelt.

• Druk niet op het scherm bij het aanpassen van de hoek van de monitor. Pak alleen de rand vast.

# <span id="page-14-0"></span>3. SmartRemote

## **1** Wat is SmartRemote?

SmartRemote is de exclusieve, toonaangevende Philips-software voor EPD's van Philips-serie waarmee u verschillende soorten inhoud kunt weergeven.

## **2** Waarom heb ik het nodig?

SmartRemote vereenvoudigt de manier waarop u uw bestanden weergeeft. U kunt klikken op de SmartRemotefunctieknop voor gemakkelijk omhoog/ omlaag bewegen, in-/uitzoomen, tekst zoeken of overschakelen naar andere bestanden tussen uw laptop en EPD. Samen met de OSD-modi op de monitor wat voorinstellingen biedt die geoptimaliseerd zijn voor het weergeven van al uw favoriete soorten inhoud.

## **3** Hoe activeer ik SmartRemote?

Volg de instructies hieronder voor het voltooien van de installatie en start van de SmartRemote-app.

#### Installatie

Ga naar de Philips-ondersteunningssite op:<www.philips.com/welcome>en download de SmartRemote-app. SmartRemote kan alleen worden gebruikt met displays van de Philips EPD-serie. Volg de instructies en voltooi de installatie.

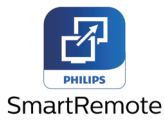

#### Start met SmartRemote

Klik op de app vanuit uw desktop of map van SmartRemote. De gebruikersinterface wordt weergegeven in de rechter benedenhoek van uw scherm.

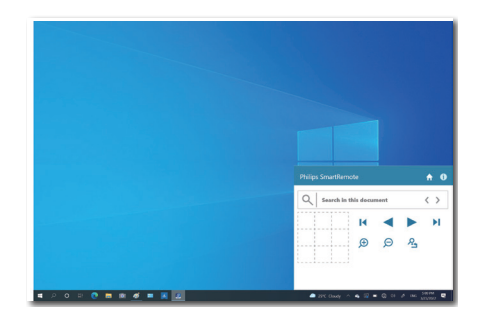

#### Interface

- 1. Sleep en zet bestanden neer in de zone voor bestanden neerzetten. Zie de lijst met bestanden die u hebt toegevoegd. Ondersteunde bestandsformaten zijn onder andere Microsoft Word, Excel, PowerPoint of PDF.
- 2. Scrol door uw bestanden of ga snel naar het begin of einde van de lijst met bestanden.
- 3. Zoom in of uit op uw bestanden.
- 4. De zoomfunctie verdeelt het document in kwadranten. U kunt de muis gebruiken om te bewegen tussen kwadranten.
- 5. Toon het bestand op 100% oorspronkelijke grootte.

6. Zoek naar tekst in bestanden. Klik bijvoorbeeld op de + (inzoomen) (3) en klik vervolgens in de kwadrantviewer (4) om in te zoomen op het gebied van het scherm dat u wilt zien. Door klikken in het kwadrant linksboven wordt ingezoomd op de hoek linksboven van uw document. Door klikken in het kwadrant linksonder wordt ingezoomd op de hoek linksonder van het document.

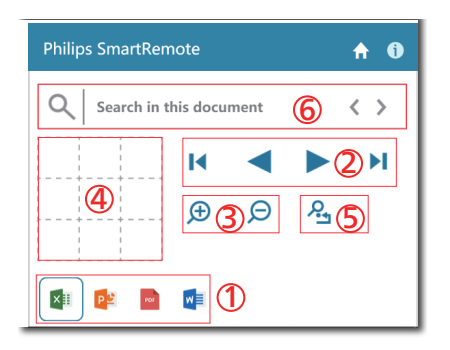

De bestandsinhoud wordt weergegeven op de EPD. U kunt de bestanden lezen en hiertussen schakelen met gebruik van deze gemakkelijke weergave-interface. Denk eraan dat vijf bestanden het maximum is dat kan worden geladen in deze interface. Als u een aanvullend bestand in de interface sleept, wordt het oudste bestand verwijderd uit de bestandsweergave-interface.

In geval van ghosting van het beeld op het scherm, gebruik dan de knop Inbranden wissen op de display om het scherm te vernieuwen.

U kunt klikken met de rechtermuisknop op de app vanuit de werkbalk terwijl u de EPD niet gebruikt.

#### Verwijdering

Volg de instructies hieronder voor het verwijderen van SmartRemote.

- 1. Klik op de knop Start en selecteer SmartRemote in het menu Start.
- 2. Klik met de rechtermuisknop op SmartRemote en selecteer de knop Verwijderen.
- 3. Voltooi de verwijdering van SmartRemote.

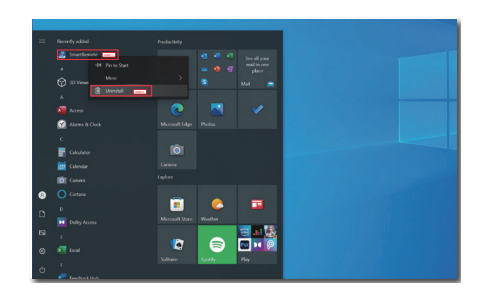

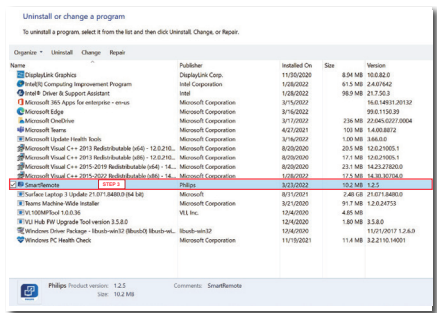

#### **Opmerking**

- De SmartRemote-app wordt gebruikt om de bestanden snel en gemakkelijk weer te geven maar bewerken is niet mogelijk tijdens gebruik van de app.
- De SmartRemote-app is alleen compatibel met Windowsbesturingssysteem, macOS wordt op dit moment niet ondersteund.

# <span id="page-16-0"></span>4. Technische specificaties

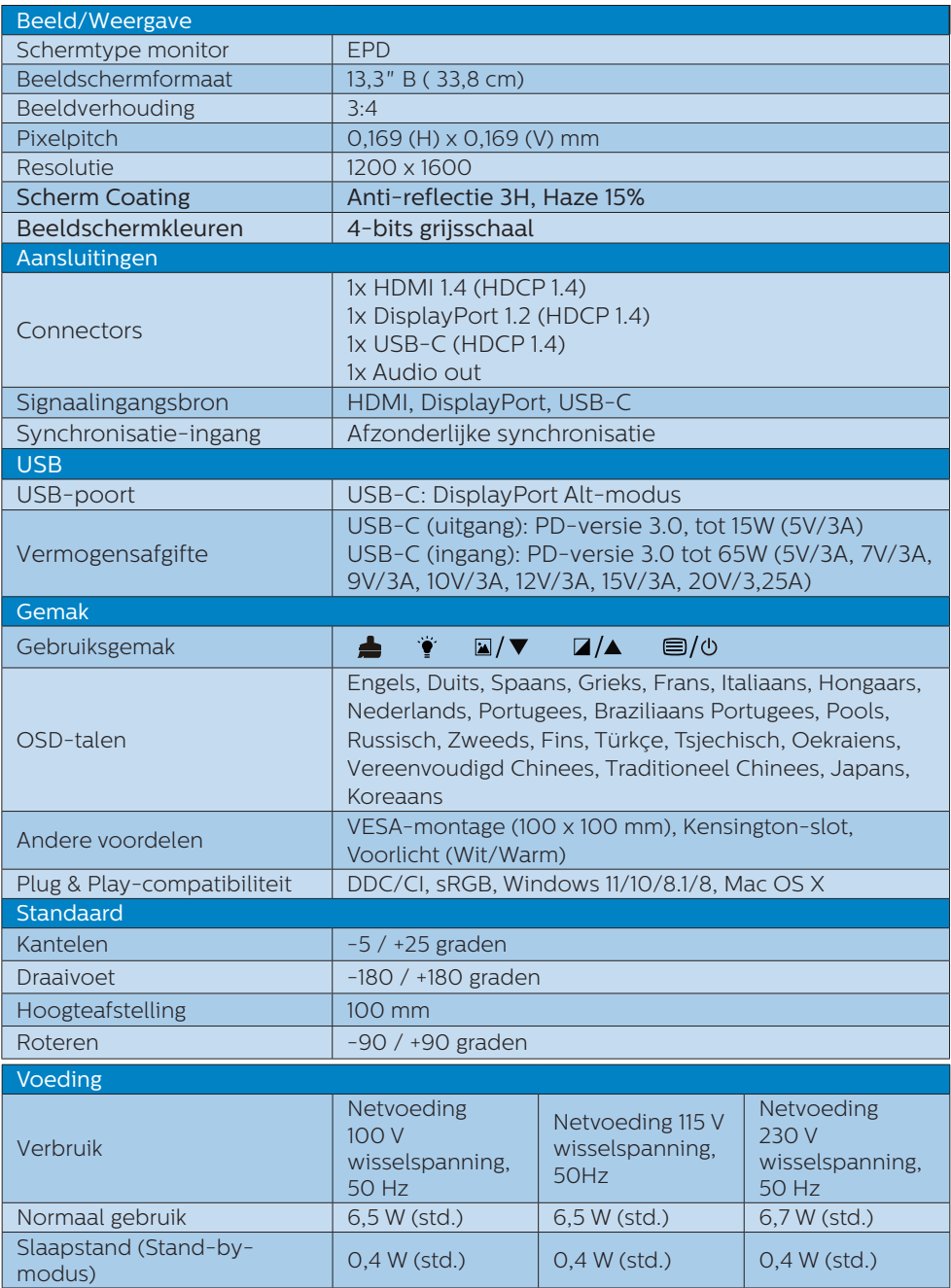

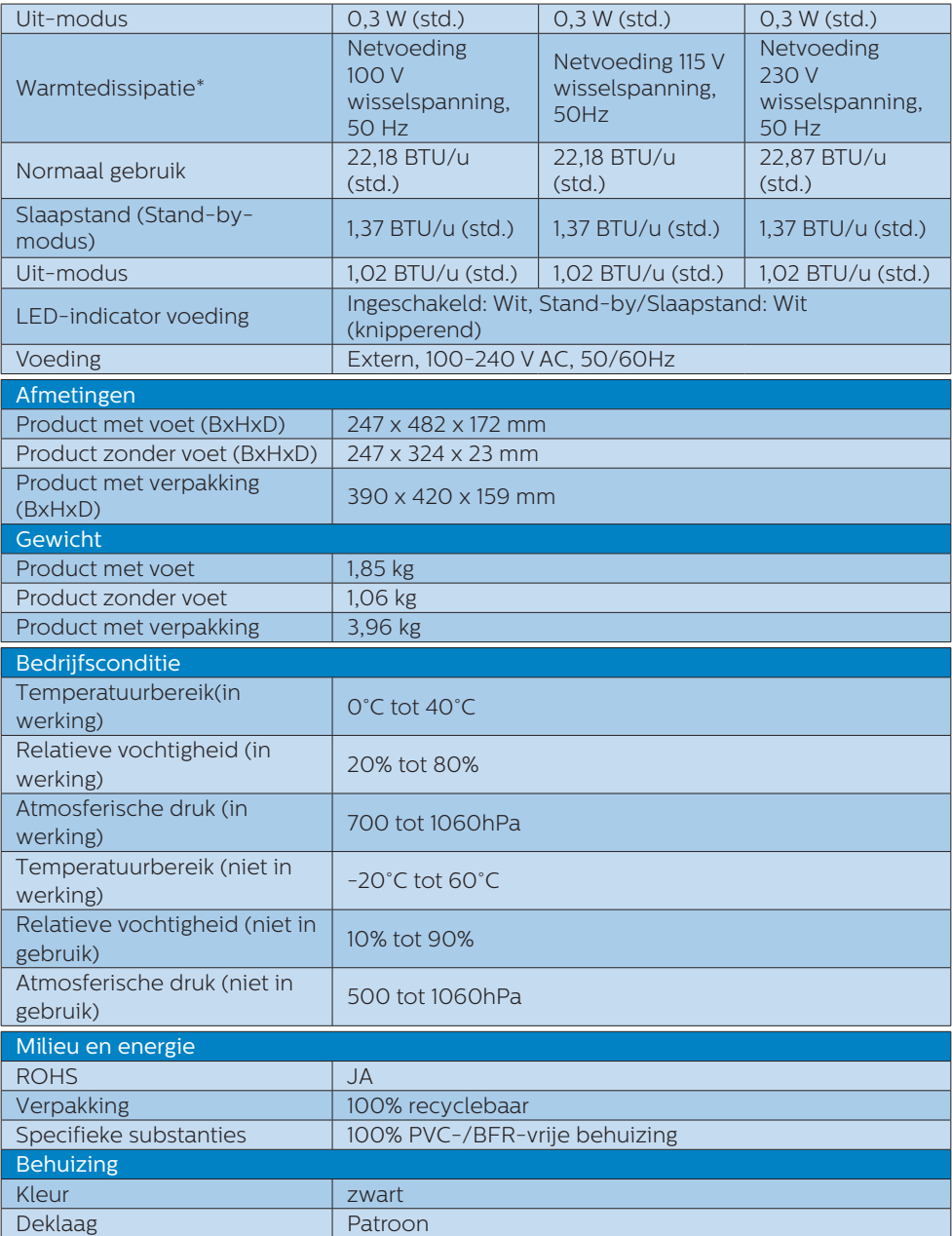

## **Opmerking**

- • Deze gegevens kunnen worden gewijzigd zonder kennisgeving. Ga naar [www.](http://www.philips.com/support) [philips.com/support](http://www.philips.com/support) om de laatste versie van de folder te downloaden.
- • Houd er rekening mee dat het scherm het beste resultaat geeft bij de eigen resolutie van 1200 x 1600 Volg dit advies voor de resolutie om de beste weergavekwaliteit te verkrijgen.
- De display met e-paper (EPD) is een reflecterende display. Dit gebruikt veel minder stroom voor het weergeven van inhoud, afhankelijk van de verlichting van de ruimte voor tonen van de inhoud. De laatst weergegeven inhoud blijft zichtbaar, zelfs wanneer de stroom is uitgeschakeld.

# <span id="page-19-0"></span>5. Voedingsbeheer

Als uw computer is uitgerust met een VESA DPM-compatibele grafische kaart of de daarbij behorende software, kan de monitor automatisch het energieverbruik verminderen als deze niet in gebruik is. Komt er dan invoer van een toetsenbord, muis of ander invoerapparaat, wordt de monitor automatisch geactiveerd. Onderstaande tabel toont het energieverbruik en de wijze waarop de energiebesparing gesignaleerd wordt:

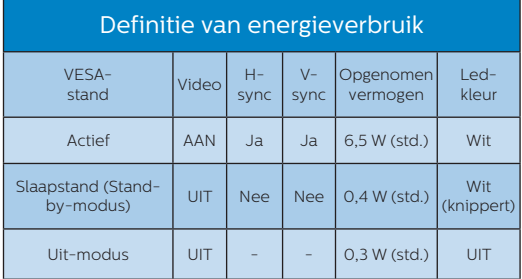

De volgende instelling wordt gebruikt om het stroomverbruik op deze monitor te meten.

 $\cdot$  Oorspronkelijke resolutie: 1200 x 1600

#### **Opmerking**

Deze gegevens kunnen worden gewijzigd zonder kennisgeving.

# <span id="page-20-0"></span>6. Klantenzorg en garantie

Voor informatie over de garantiedekking en de vereisten voor extra ondersteuning die geldig is voor uw regio, kunt u terecht op de website www.philips.com/support of kunt u contact opnemen met uw lokaal Philips Customer Care-centrum.

Voor garantieperiode raadpleegt u de Garantieverklaring in de handleiding met belangrijke informatie.

Als u voor een uitgebreide garantie uw algemene garantieperiode wilt uitbreiden, wordt een Buiten garantie-servicepakket aangeboden via ons servicecentrum.

Als u gebruik wilt maken van deze service, moet u de service aanschaffen binnen 30 kalenderdagen na uw originele aankoopdatum. Tijdens de uitgebreide garantieperiode, omvat de service het ophalen, repareren en terugsturen, maar de gebruiker zal verantwoordelijk zijn voor alle opgelopen kosten.

Als de erkende servicepartner de vereiste reparaties niet kan uitvoeren onder het aangeboden uitgebreide garantiepakket, zullen wij indien mogelijk alternatieve oplossingen zoeken voor u, tot en met de uitgebreide garantieperiode die u hebt aangeschaft.

Neem contact op met een vertegenwoordiger van de Philips klantenservice of met een lokaal contactcentrum (via het klantnummer) voor meer details.

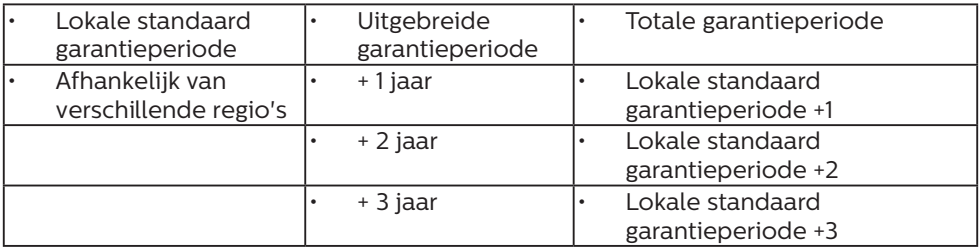

\*\*Bewijs van originele aankoop en uitgebreide garantieaankoop vereist.

## **Opmerking**

Se venligst oplysningerne i vejledningen for servicehotlinen i dit område, som kan findes på Philips' hjemmeside.

# <span id="page-21-0"></span>7. Problemen oplossen & veelgestelde vragen

## 7.1 Problemen oplossen

Deze pagina behandelt de problemen die u als gebruiker zelf kunt oplossen. Kunt u aan de hand hiervan uw probleem niet oplossen, neem dan contact op met een servicevertegenwoordiger van Philips.

#### Algemene problemen

Geen beeld (voedings-LED niet opgelicht)

- Zorg ervoor dat het netsnoer op het stopcontact aangesloten is en achterop de monitor.
- Zet de hoofdschakelaar op de voorzijde van de monitor in de stand UIT en daarna weer op AAN.

Geen beeld (voedings-LED is wit)

- Zorg ervoor dat de computer ingeschakeld is.
- • Controleer of de signaalkabel is aangesloten op de computer.
- Controleer of er geen pinnen van de monitorkabel verbogen zijn. Buig ze voorzichtig recht of vervang de kabel.
- De energiebesparing kan actief zijn

#### Het scherm vermeldt het volgende

#### Check cable connection

- Controleer of de monitorkabel is aangesloten op de computer. (zie ook de snelle installatiegids).
- Controleer of er geen pinnen van de monitorkabel verbogen zijn.
- Zorg ervoor dat de computer ingeschakeld is.

#### **Opmerking**

De Auto-functie is niet van toepassing in de DVI-digitale modus omdat deze functie niet nodig is.

#### Zichtbare tekens van rook of vonken

- Voer geen stappen uit van de probleemoplossing
- Koppel de monitor onmiddellijk los van de voedingsbron voor uw veiligheid
- • Neem onmiddellijk contact op met de klantendienst van Philips.

#### 2 Beeldproblemen

Er verschijnt een "nabeeld", zelfs na het uitschakelen.

De display met e-paper (EPD) is een reflecterende display. Dit gebruikt veel minder stroom voor het weergeven van inhoud, afhankelijk van de verlichting van de ruimte voor tonen van de inhoud. De laatst weergegeven inhoud blijft zichtbaar, zelfs wanneer de stroom is uitgeschakeld.

Beeld is vervormd. Tekst is wazig en gerafeld.

- Zet de beeldresolutie van de computer op dezelfde waarde als de aanbevolen waarde voor de monitor.
- Klik op de knop Noorinstellingen afbeeldingsmodus op de display voor uw weergavevoorkeur.
- Selecteer de knop  $\blacksquare$ Grijsschaalniveaus op de display. Er zijn negen niveaus met selecties voor contrast en grijsschaalniveaus.

Raadpleeg voor meer hulp de contactgegevens voor Service vermeld in de handleiding met belangrijke informatie en neem contact op met de vertegenwoordiger van de klantenservice van Philips.

\* Functionaliteit verschilt afhankelijk van het scherm.

## <span id="page-22-0"></span>7.2 Algemene veelgestelde vragen

- V1: Wat moet ik doen als de monitor na installatie het bericht "Kan deze videomodus niet weergeven" toont?
- Ant.: De aanbevolen resolutie voor deze monitor: 1200 x 1600.
- Maak alle kabels los en sluit de computer aan op de monitor die u vroeger gebruikte.
- Selecteer in het Windows startmenu van Windows: Instellingen/ Configuratiescherm. Selecteer het pictogram Beeldscherm in het Configuratiescherm. Selecteer het tabblad Instellingen in het venster Eigenschappen voor Beeldscherm. Verplaats de schuifregelaar in het vak Beeldschermresolutie naar 1200 x 1600 pixels.
- Herstart de computer en herhaal stappen 2 en 3 om te controleren of de pc nu is ingesteld op 1200 x 1600.
- Sluit de computer weer af, verwijder de oude monitor en sluit uw Philips EPD-monitor weer aan.
- Zet de monitor en daarna de computer weer aan.
- V2: Wat zijn de .inf- en .icmbestanden? Hoe installeer ik de stuurprogramma's (.inf en .icm)?
- Ant.: Dit zijn de stuurprogrammabestanden voor uw monitor. Uw computer kan u vragen om monitorstuurprogramma's (.infen .icm-bestanden) wanneer u uw monitor voor het eerst installeert. Volg de instructies in uw gebruikshandleiding en monitorstuurprogramma's (.infen .icm-bestanden) worden automatisch geïnstalleerd.
- V3: Hoe stel ik de resolutie in?
- Ant.: Het stuurprogramma van uw videokaart/grafische kaart en de monitor bepalen samen welke resoluties mogelijk zijn. U kunt de gewenste resolutie selecteren in het Configuratiescherm van Windows® met de "Eigenschappen van Beeldscherm".
- V4: Wat doe ik als ik in de war raak met de monitorinstellingen via het OSD?
- Ant.: Druk op de knop  $\blacksquare$  op de voorste rand om het OSD-menu te openen, en druk vervolgens op  $\triangle$  of  $\blacktriangledown$  voor het selecteren van [Resetten] om alle oorspronkelijke fabrieksinstellingen terug te roepen.
- V5: Is het EPD-scherm bestand tegen krassen?
- Ant.: Het is doorgaans aanbevolen het beeldschermoppervlak niet bloot te stellen aan schokken en contact met scherpe of botte voorwerpen. Hanteert u de monitor, zorg er dan voor dat er geen druk op het beeldschermoppervlak wordt uitgeoefend. Dit kan de garantie nadelig beïnvloeden.
- V6: Hoe maak ik het EPD-scherm schoon?
- Ant.: Voor normale schoonmaakwerkzaamheden gebruikt u een schone, zachte doek. Eventueel kunt u isopropanol gebruiken. Gebruik geen andere schoonmaakmiddelen zoals ethanol, aceton, hexaan enz.
- V7: Kan ik de monitor op elke computer, elk werkstation en elke Mac aansluiten?
- Ant.: Ja. Alle Philips-monitors zijn volledig compatibel met standaardcomputers, Mac's en werkstations. Het kan nodig zijn een verloopstuk te gebruiken voor het aansluiten van de monitor op een Mac. Neem contact op met uw Philips-leverancier voor meer informatie.
- V8: Zijn Philips EPD-monitors Plugand-Play?
- Ant.: Ja. de monitors zijn plug&playcompatibel met Windows 11/10/8.1/8, Mac OSX.
- V9: Wat is een klevend beeld, inbranden, wat is een nabeeld of ghost-beeld op EPD-schermen?
- Ant.: In geval van ghosting van het beeld op het scherm, gebruik dan de knop **Inbranden** wissen op de display om het scherm te vernieuwen.
- V10: Waarom toont het scherm geen scherpe tekst en zijn de tekens gerafeld?
- Ant.: Uw EPD-monitor werkt het best bij de oorspronkelijke resolutie van 1200 x 1600. Voor het beste resultaat gebruikt u deze resolutie.
- V11: Waarom lijkt de monitor traag bij het gebruik van de muis tijdens bewerkingen?
- Ant.: De EPD-monitor is een bistabiele reflecterende display die een lagere vernieuwingsfrequentie heeft vergeleken met de LCD-monitor en is geoptimaliseerd voor het lezen van tekst. Gebruik de SmartRemote-app voor een

snellere en eenvoudigere manier om uw bestanden weer te geven.

- V12: Waar kan ik de in EDFU vermelde handleiding met belangrijke informatie vinden?
- Ant.: Belangrijke informatie kan worden gedownload van de ondersteuningspagina van de Philips-website.

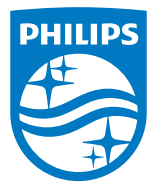

2022 © TOP Victory Investments Ltd. Alle rechten voorbehouden.

Dit product is vervaardigd door en wordt verkocht onder de verantwoordelijkheid van Top Victory Investments Ltd., en Top Victory Investments Ltd. is de garantieverstrekker met betrekking tot dit product. Philips en het Philips-schildembleem zijn gedeponeerde handelsmerken van Koninklijke Philips N.V. en worden onder licentie gebruikt.

Specificaties kunnen zonder voorafgaande kennisgeving worden gewijzigd.

Versie: M1113B1K3300E1WWT